# COLORADO 1-QUAD ZOOM VW

## **User Manual**

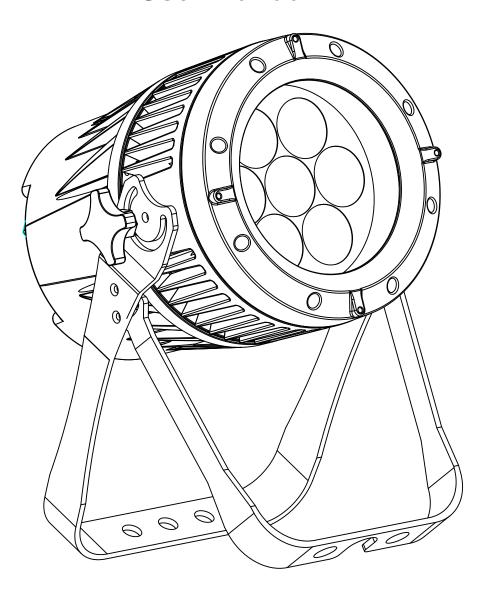

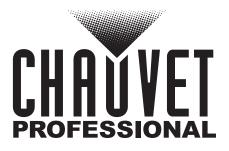

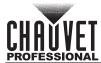

## **TABLE OF CONTENTS**

| 1. | Edition Notes                                                                                                    | 1                                            |
|----|----------------------------------------------------------------------------------------------------|----------------------------------------------|
|    | Trademarks                                                                                                    | 1                                            |
|    | Copyright Notice                                                                                                    | 1                                            |
|    | Manual Use                                                                                                    | 1                                            |
|    | Document Printing                                                                                                    | 1                                            |
|    | Intended Audience                                                                                                    | 1                                            |
|    | Disclaimer                                                                                                    | 1                                            |
|    | Document Revision                                                                                                    | 1                                            |
| 2  | Before You Begin                                                                                                    | 2                                            |
|    | What Is Included                                                                                                    | 2                                            |
|    | Claims                                                                                                    | 2                                            |
|    |                                                                                                    | 2                                            |
|    | Manual Conventions                                                                                                    | 2                                            |
|    | Symbols                                                                                                    | 2                                            |
|    | Safety Notes                                                                                                    | 3                                            |
|    | Personal Safety                                                                                                    | ა<br>2                                       |
|    | Mounting and Rigging                                                                                                    | 3<br>3<br>3<br>3<br>3                        |
|    | Power and Wiring                                                                                                    | ა<br>3                                       |
|    | Operation                                                                                                    | 2                                            |
| 2  | Expected LED Lifespan                                                                                                    |                                              |
| ა. | Introduction                                                                                                    | 4                                            |
|    | Description                                                                                                    | 4                                            |
|    | Features                                                                                                    | 4                                            |
|    | Product Overview                                                                                                    | 5                                            |
|    | Product Dimensions                                                                                                    | 6                                            |
| 4. | Setup                                                                                                    | 7                                            |
|    | AC Power                                                                                                    | 7                                            |
|    | AC Plug                                                                                                    | 7                                            |
|    | Power Linking                                                                                                    | 7                                            |
|    | DMX Linking                                                                                                    | 7                                            |
|    | DMX Personalities                                                                                                    | 7                                            |
|    | Master/Slave Connectivity                                                                                                    | 8                                            |
|    | Mounting                                                                                                    | 8                                            |
|    | Orientation                                                                                                    | 8                                            |
|    | Rigging                                                                                                    | 8                                            |
|    | Procedure                                                                                                    | 9                                            |
| 5. | Operation                                                                                                    | 10                                           |
|    | Control Daniel On anation                                                                                                    | 10                                           |
|    | Control Panel Operation                                                                                                    |                                              |
|    |                                                                                                    |                                              |
|    | Control Options                                                                                                    | 10                                           |
|    | Control OptionsProgramming                                                                                                    | 10<br>10                                     |
|    | Control Options                                                                                                    | 10<br>10<br>10                               |
|    | Control Options                                                                                                    | 10<br>10<br>10<br>10                         |
|    | Control Options                                                                                                    | 10<br>10<br>10<br>10                         |
|    | Control Options Programming Control Panel Lock Passcode Menu Map Configuration (DMX)                                                                             | 10<br>10<br>10<br>10<br>11<br>12             |
|    | Control Options Programming Control Panel Lock Passcode Menu Map Configuration (DMX) DMX Personalities                                                           | 10<br>10<br>10<br>11<br>12<br>12             |
|    | Control Options Programming Control Panel Lock Passcode Menu Map Configuration (DMX) DMX Personalities DMX Control                                               | 10<br>10<br>10<br>10<br>11<br>12             |
|    | Control Options Programming Control Panel Lock Passcode Menu Map Configuration (DMX)  DMX Personalities  DMX Control Loss Of Signal Setting.  DMX Control        | 10<br>10<br>10<br>11<br>12<br>12<br>12<br>12 |
|    | Control Options Programming Control Panel Lock Passcode Menu Map Configuration (DMX) DMX Personalities DMX Control Loss Of Signal Setting DMX Control DMX Values | 10<br>10<br>10<br>11<br>12<br>12<br>12<br>13 |
|    | Control Options Programming Control Panel Lock Passcode Menu Map Configuration (DMX)  DMX Personalities  DMX Control Loss Of Signal Setting.  DMX Values  STD.P  | 10<br>10<br>10<br>11<br>12<br>12<br>12<br>13 |

## TABLE OF CONTENTS

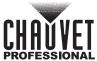

| STD.W                       | 14 |
|-----------------------------|----|
| ŪNO                         | 14 |
| Configuration (Standalone)  |    |
| Master/Slave                |    |
| Static Color/Zoom           | 15 |
| Dimmer Profiles             | 15 |
| Curve Settings              | 15 |
| Control Panel Lock          | 16 |
| Passcode                    |    |
| Reset                       |    |
| Whites Setting              | 16 |
| Calibration Lock Out        | 16 |
| 6. Technical Information    | 17 |
| Product Maintenance         | 17 |
| 7. Technical Specifications | 18 |
| 8. Returns                  | 19 |
| 9. Contact Us               |    |
| 3. Guilage us               | 20 |

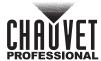

## 1. Edition Notes

The Colorado 1 Quad Zoom VW User Manual includes a description, safety precautions, installation, programming, operation and maintenance instructions for the Colorado 1 Quad Zoom VW as of the release date of this edition.

#### **Trademarks**

CHAUVET, the Chauvet logo and Colorado 1 Quad Zoom VW are registered trademarks or trademarks of Chauvet & Sons, LLC (d/b/a Chauvet and Chauvet Lighting) in the United States and other countries. Other company and product names and logos referred to herein may be trademarks of their respective companies.

## **Copyright Notice**

The works of authorship contained in this manual, including, but not limited to, all design, text and images are owned by Chauvet.

#### © Copyright 2016 Chauvet & Sons, LLC. All rights reserved.

Electronically published by Chauvet in the United States of America.

#### **Manual Use**

Chauvet authorizes its customers to download and print this manual for professional information purposes only. Chauvet expressly prohibits the usage, copy, storage, distribution, modification, or printing of this manual or its content for any other purpose without written consent from Chauvet.

## **Document Printing**

For best results, print this document in color, on letter size paper (8.5 x 11 in), double-sided. If using A4 paper (210 x 297 mm), configure the printer to scale the content accordingly.

#### Intended Audience

Any person installing, operating, and/or maintaining this product should completely read through the guide that shipped with the product, as well as this manual, before installing, operating, or maintaining this product.

#### Disclaimer

Chauvet believes that the information contained in this manual is accurate in all respects. However, Chauvet assumes no responsibility and specifically disclaims any and all liability to any party for any loss, damage or disruption caused by any errors or omissions in this document, whether such errors or omissions result from negligence, accident or any other cause. Chauvet reserves the right to revise the content of this document without any obligation to notify any person or company of such revision, however, Chauvet has no obligation to make, and does not commit to make, any such revisions. Download the latest version from <a href="https://www.chauvetprofessional.com">www.chauvetprofessional.com</a>

#### **Document Revision**

This Colorado 1 Quad Zoom VW User Manual is the 1<sup>st</sup> edition of this document. Go to <a href="https://www.chauvetprofessional.com">www.chauvetprofessional.com</a> for the latest version.

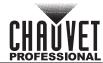

## 2. BEFORE YOU BEGIN

## What Is Included

- Colorado 1 Quad Zoom VW
- Seetronic Powerkon IP65 power cord
- Gel frame

- Gel frame holder (7.5 in/191 mm accessories)
- Warranty Card
- Quick Reference Guide

#### **Claims**

Carefully unpack the product immediately and check the container to make sure all the parts are in the package and are in good condition.

If the box or the contents (the product and included accessories) appear damaged from shipping, or show signs of mishandling, notify the carrier immediately, not Chauvet. Failure to report damage to the carrier immediately may invalidate your claim. In addition, keep the box and contents for inspection.

For other issues, such as missing components or parts, damage not related to shipping, or concealed damage, file a claim with Chauvet within 7 days of delivery.

#### **Manual Conventions**

| Convention  | Meaning                                             |  |  |
|-------------|-----------------------------------------------------|--|--|
| 1–512       | A range of values                                   |  |  |
| 50/60       | A set of values of which only one can be chosen     |  |  |
| <set></set> | <set> A button on the product's control panel</set> |  |  |
| Settings    | Settings A product function or a menu option        |  |  |

## **Symbols**

| Symbol     | Meaning                                                                                                    |  |  |  |
|------------|----------------------------------------------------------------------------------------------------|--|--|--|
| 4          | Electrical warning. Not following these instructions may cause electrical damage to the product, accessories, or the user.                                                                  |  |  |  |
|            | Critical installation, configuration, or operation information. Not following these instructions may make the product not work, cause damage to the product, or cause harm to the operator. |  |  |  |
| <b>(i)</b> | Important installation or configuration information. The product may not function correctly if this information is not used.                                                                |  |  |  |
|            | Useful information.                                                                                                    |  |  |  |

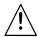

Any reference to data or power connections in this manual assumes the use of Seetronic IP rated cables.

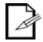

The term "DMX" used throughout this manual refers to the USITT DMX512-A digital data transmission protocol.

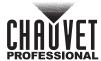

## **Safety Notes**

Read all the following safety notes before working with this product. These notes contain important information about the installation, usage, and maintenance of this product.

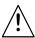

This product contains no user-serviceable parts. Any reference to servicing in this User Manual will only apply to properly trained, certified technicians. Do not open the housing or attempt any repairs.

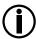

All applicable local codes and regulations apply to proper installation of this product.

#### **Personal Safety**

- Avoid direct eye exposure to the light source while the product is on.
- Always disconnect the product from the power source before cleaning or replacing the fuse.
- Always connect the product to a grounded circuit to avoid the risk of electrocution.
- Do not touch the product's housing when operating because it may be very hot.

#### **Mounting and Rigging**

- Do not submerge this product (IP65). Temporary outdoor operation is fine.
- When using this product in an outdoor environment, use IP65 (or higher) rated power and data cables. Secure unused power and data ports with attached IP65 covers.
- CAUTION: When transferring product from extreme temperature environments, (e.g., cold truck to warm, humid ballroom) condensation may form on the internal electronics of the product. To avoid causing a failure, allow product to fully acclimate to the surrounding environment before connecting it to power.
- Not for permanent outdoor installation in locations with extreme environmental conditions. This includes, but is not limited to:
  - Exposure to a marine/saline environment (within 3 miles of a saltwater body of water).
  - Locations where the normal high or low temperatures exceed the temperature ranges in this manual.
  - Locations that are prone to flooding or being buried in snow.
  - Areas where the product will be subjected to extreme radiation or caustic substances.
- Mount this product in a location with adequate ventilation, at least 20 in (50 cm) from adjacent surfaces.
- Make sure there are no flammable materials close to the product when operating.
- When hanging this product, always secure to a fastening device using a safety cable.

#### **Power and Wiring**

- Always make sure you are connecting the product to the proper voltage in accordance with the specifications in this manual or on the product's specification label.
- Never connect the product to a dimmer pack or rheostat.
- Never disconnect this product by pulling or tugging on the power cable.

## **Operation**

- Do not operate this product if there is damage on the housing, lenses, or cables. Have the damaged parts replaced by an authorized technician at once.
- Do not cover the ventilation slots when operating to avoid internal overheating.
- The maximum ambient temperature is 113 °F (45 °C). Do not operate the product at higher temperatures.
- In the event of a serious operation problem, stop using this product immediately!

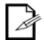

If your Chauvet product requires service, contact Chauvet Technical Support.

## **Expected LED Lifespan**

LEDs gradually decline in brightness over time, primarily because of heat. LEDs that are arranged in clusters experience higher operating temperatures than single LEDs. For this reason, operating clustered LEDs at their fullest intensity significantly reduces the LEDs' lifespan. Under normal conditions, this lifespan is 40,000 to 50,000 hours. If extending this lifespan is vital, lower the operating temperature by improving the ventilation around the product, thus reducing the ambient temperature. In addition, limiting the overall projection intensity may extend the LEDs' lifespan.

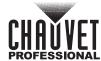

## 3. Introduction

## **Description**

The Colorado 1 Quad Zoom VW is a bright PAR-style variable white wash fixture with seven 5-watt quad-LEDs with tunable color temperature from 2800 to 9000 K for use in any application, from matching tungsten sources all the way up to and beyond daylight. IP rated power and data connectors allow for easy connections. Using IP rated DMX cables allows the fixture to maintain its IP65 rating, but standard 5-pin XLR DMX cables work perfectly for indoor use. A zoom range of 15° to 49°, and five dimming curves allow the use of the product as a beam, wide flood, wash, or both.

### **Features**

- 1, 6 or 10-channel quad-color VW LED wash product
- Operating modes:
  - 1-channel: dimmer
  - 6-channel: dimmer, fine dimmer, macros, strobe, zoom, zoom reset
  - 10-channel: dimmer, fine dimmer, warm white, fine warm white, cool white, fine cool white, macros, strobe, zoom, zoom reset
  - 10-channel: dimmer, fine dimmer, warm white, fine warm white, cool white, fine cool white, macros, strobe, zoom, zoom reset
- VW LED wash for events where indoor/outdoor flexibility is needed
- Color temperature presets from warm white to daylight
- Double-bracket yoke doubles as floor stand

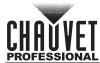

## **Product Overview**

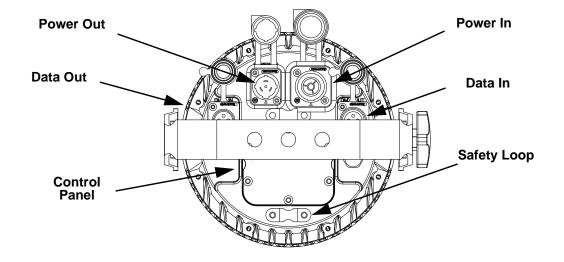

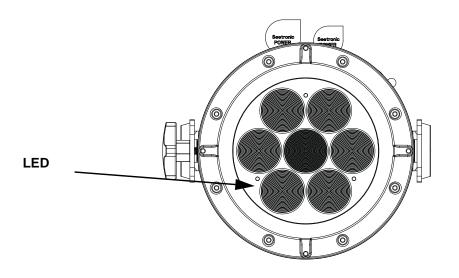

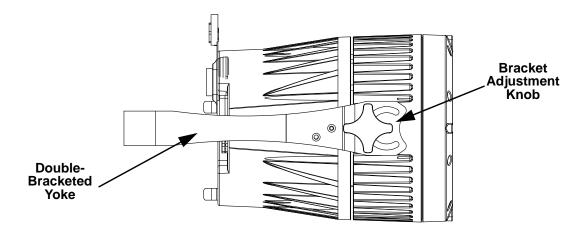

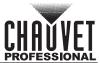

## **Product Dimensions**

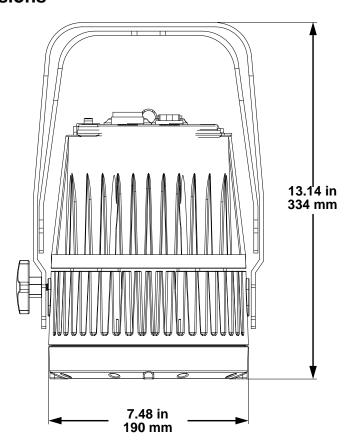

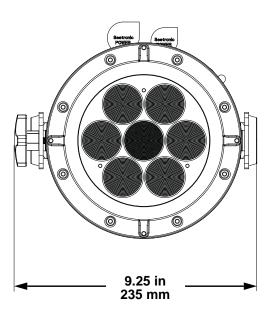

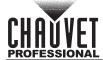

## 4. SETUP

### **AC Power**

Each Colorado 1 Quad Zoom VW has an auto-ranging power supply that works with an input voltage range of 100 to 240 VAC, 50/60 Hz. To determine the power requirements for each Colorado 1 Quad Zoom VW, refer to the label affixed to the product. You can also refer to the Technical Specifications chart in this manual

The listed current rating indicates the maximum current draw during normal operation. For more information, download Sizing Circuit Breakers from the Chauvet website: www.chauvetprofessional.com.

Δ

 Always connect the product to a protected circuit (circuit breaker or fuse). Make sure the product has an appropriate electrical ground to avoid the risk of electrocution or fire.

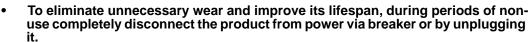

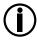

Never connect the product to a rheostat (variable resistor) or dimmer circuit, even if the rheostat or dimmer channel serves only as a 0 to 100% switch.

#### **AC Plug**

The Colorado 1 Quad Zoom VW comes with a power input cord terminated with a Seetronic Powerkon A connector on one end and an Edison plug on the other end (U.S. market). If the power input cord that came with your product has no plug, or if you need the change the plug, use the table below to wire the new plug.

| Connection | Wire (U.S.)  | Wire (Europe) | Screw Color     |
|------------|--------------|---------------|-----------------|
| AC Live    | Black        | Brown         | Yellow or Brass |
| AC Neutral | White        | Blue          | Silver          |
| AC Ground  | Green/Yellow | Green/Yellow  | Green           |

## **Power Linking**

The product supports power linking. You can power link up to 20 products at 120 V; up to 34 at 208 V; or up to 37 at 230 V.

This product comes with a power input cord. Power linking cables are available from Chauvet for purchase.

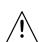

- To preserve the IP65 rating and the warranty of this product Seetronic Powerkon cables must be used.
- Insert the attached IP65 rated plugs into the corresponding power/data connections when not in use.

## **DMX Linking**

You can link the Colorado 1 Quad Zoom VW to a DMX controller using a 5-pin DMX connection. If using other DMX-compatible products with this product, you can control each individually with a single DMX controller.

#### **DMX Personalities**

The Colorado 1 Quad Zoom VW uses a 5-pin DMX data connection for the 1-, 6- and 10-channel DMX personalities.

- Refer to the Introduction for a brief description of each DMX personality.
- Refer to the Operation chapter to learn how to configure the Colorado 1 Quad Zoom VW to work in these personalities.
- The DMX Values section provides detailed information regarding the DMX personalities.

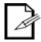

If you are not familiar with or need more information about DMX standards, Master/Slave connectivity, or the DMX cables needed to link this product to a DMX controller, download the DMX Primer from the Chauvet website: www.chauvetprofessional.com.

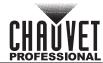

## **Master/Slave Connectivity**

The Master/Slave mode allows a Colorado 1 Quad Zoom VW (the master) to control one or more Colorado 1 Quad Zoom VW products (the slaves) without a DMX controller. One Colorado 1 Quad Zoom VW becomes the master when running an auto or custom program, or by being in a Static mode.

You must configure each slave's control panel to operate in Slave mode. During Master/Slave operation, the slaves will operate in unison with the master.

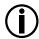

DO NOT connect a DMX controller to products operating in Master/Slave mode. The DMX controller signals may interfere with the signals from the master.

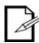

- The <u>Operation</u> section of this manual provides detailed instructions on how to configure the master and slaves.
- If you are not familiar with or need more information about DMX standards, or the DMX cables needed to link this product to a DMX controller, download the DMX Primer from the Chauvet website: www.chauvetprofessional.com.

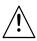

- To preserve the IP65 rating and the warranty of this product, IP65 data cables must be used.
- Insert the attached IP65 rated plugs into the corresponding power/data connections when not in use.

## Mounting

Before mounting the product, read and follow the safety recommendations indicated in the Safety Notes. For our CHAUVET Professional line of mounting clamps, go to http://trusst.com/products/.

#### Orientation

Always mount this product in a safe position, making sure there is adequate room for ventilation, configuration, and maintenance.

#### Rigging

Chauvet recommends using the following general guidelines when mounting this product.

- Before deciding on a location for the product, make sure there is easy access to the product for maintenance and programming purposes.
- Make sure that the structure onto which you are mounting the product can support the product's weight. See the <u>Technical Specifications</u> for weight information.
- When mounting the product overhead, always use a safety cable. Mount the product securely to a rigging point, whether an elevated platform or a truss.
- When rigging the product onto a truss, use a mounting clamp of appropriate weight capacity.
- When power linking multiple products, mount the products close enough for power linking cables to reach.
- The bracket adjustment knobs allow for directional adjustment when aiming the product to the desired angle. Only loosen or tighten the bracket knobs manually. Using tools could damage the knobs.

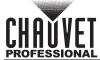

#### **Procedure**

The Colorado 1 Quad Zoom VW comes with a double-bracketed yoke to which you can either attach mounting clamps for hanging or simply use as a floor stand. You must supply the mounting clamps. Make sure the clamps are capable of supporting the weight of this product. Use at least one mounting point per product. For the CHAUVET Professional line of mounting clamps, go to <a href="http://www.trusst.com/products.">http://www.trusst.com/products.</a>

#### **Mounting Diagram**

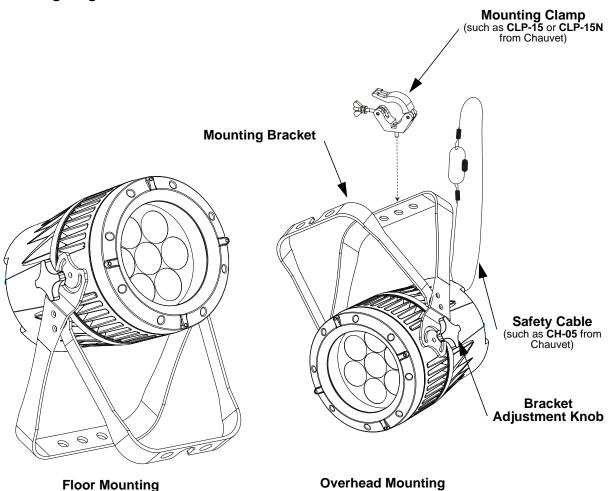

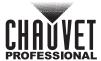

## 5. OPERATION

## **Control Panel Operation**

| Button          | Function                                                                                           |  |  |  |
|-----------------|----------------------------------------------------------------------------------------------------|--|--|--|
| <menu></menu>   | Exits from the current menu or function                                                            |  |  |  |
| <enter></enter> | nables the currently displayed menu or sets the currently selected value in to the urrent function |  |  |  |
| <up></up>       | Navigates upward through the menu list or increases the numeric value when in a function           |  |  |  |
| <down></down>   | Navigates downward through the menu list or decreases the numeric value when in a function         |  |  |  |

## **Control Options**

Set the Colorado 1 Quad Zoom VW starting address in the 001-512 DMX range. This enables control of up to 51 products in the 10-channel STD.P personality.

## **Programming**

Refer to the Menu Map to understand the menu options. The menu map shows the main level and a variable number of programming levels for each option.

- To go to the desired main level, press **<MENU>** repeatedly until the option shows on the display. Press **<ENTER>** to select. This will take you to the first programming level for that option.
- To select an option or value within the current programming level, press <UP> or <DOWN> until
  the option shows on the display. Press <ENTER> to select. In this case, if there is another
  programming level, you will see that first option, or you will see the selected value.
- Press <MENU> repeatedly to exit to the previous main level.

#### **Control Panel Lock**

This setting enables you to activate or disable the control panel lock, which keeps unauthorized users from changing the product's settings.

- 1. Go to the **KEY** main level.
- 2. Select **ON** or **OFF**.

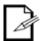

When the control panel lock is activated, in order to access the products main programming level, the product will prompt for the passcode. Enter the passcode as described below.

#### **Passcode**

After being prompted to enter the passcode:

Press <UP>, <DOWN>, <UP>, <DOWN>, <ENTER>

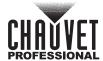

## Menu Map

| Main Level | Progra                | amming     | Levels                 | Description                                                                                                    |  |
|------------|-----------------------|------------|------------------------|----------------------------------------------------------------------------------------------------|--|
| STAT       | W.<br>C.              |            | 000-255                | Combines warm white ( <b>W</b> .) and cool white ( <b>C</b> .) to make a custom color (0–100%)                              |  |
|            | Z.                    |            |                        | Changes the beam angle (zoom)                                                                                               |  |
| RUN        | DMX                   |            |                        | DMX mode                                                                                                    |  |
|            |                       | SLAV       |                        | Master/ Slave mode                                                                                                    |  |
| DMX        | D. 001 - D.512        |            | 012                    | Selects the DMX starting address                                                                                            |  |
|            | STD.P                 |            |                        | 10-channel: dimmer, fine dimmer, warm white, fine warm white, cool white, fine cool white, macros, strobe, zoom, zoom reset |  |
| PERS       | STD.Y                 |            |                        | 10-channel: dimmer, fine dimmer, warm white, fine warm white, cool white, fine cool white, macros, strobe, zoom, zoom reset |  |
|            | STD.W                 |            |                        | 6-channel: dimmer, fine dimmer, macros, strobe, zoom, zoom reset                                                            |  |
|            |                       | UNO        |                        | 1-channel: dimmer                                                                                                    |  |
|            | CALE                  |            | YES                    | Allows editing of the CAL1 > WH.01 - WH.05 programming levels                                                               |  |
|            | OALL                  | NO         |                        | Locks out editing of the CAL1 > WH.01 - WH.05 programming levels                                                            |  |
|            | DIM                   |            | OFF                    | Turns the dimmer off                                                                                                    |  |
|            |                       |            | DIM.1                  |                                                                                                    |  |
|            |                       | DIM.2      |                        | Selects dimming profiles from                                                                                               |  |
|            |                       |            | DIM.3                  | fast (DIM.1) to slowest (DIM.4)                                                                                             |  |
|            |                       |            | DIM.4                  |                                                                                                    |  |
|            | DERR                  |            | BLAC                   | Blacks out fixture upon loss of DMX                                                                                         |  |
| SET        |                       |            | SAVE                   | Continues with last command upon loss of DMX control                                                                        |  |
|            | ZOOM BASE POS.1 POS.2 |            | _                      | Sets default zoom position (full movement)                                                                                  |  |
|            |                       |            |                        | Sets position 1 setting for zoom limit                                                                                      |  |
|            |                       |            |                        | Sets position 2 setting for zoom limit                                                                                      |  |
|            |                       |            | OFF                    | Turns dimming curve off                                                                                                    |  |
|            | CURV                  |            | CV1                    | Selects dimming curves from                                                                                                 |  |
|            |                       |            | CV2                    | fast (CV1) to slowest (CV3)                                                                                                 |  |
|            |                       |            | CV3                    | , , , , ,                                                                                                    |  |
|            | REST                  | PASS       | **** (Enter Pass-code) | Defaults the product to factory settings                                                                                    |  |
| 0414       | WILLOW 1471 05        | W.         | _                      | Selects warm white color temperature                                                                                        |  |
| CAL1       | WH.01-WH.05           | C. 000-255 |                        | Selects cool white color temperature                                                                                        |  |
| I/EV/      | ON                    |            | I                      | •                                                                                                    |  |
| KEY        | OFF                   |            |                        | Turns the passcode on or off                                                                                                |  |
| ZOOM       | POS.1                 |            |                        | Position 1 for the zoom                                                                                                    |  |
| ZOOM       | POS.2                 |            |                        | Position 2 for the zoom                                                                                                    |  |

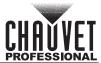

## **Configuration (DMX)**

Use DMX configurations to operate the product with a DMX controller.

#### **DMX Personalities**

This setting allows you to choose a particular DMX personality.

- 1. Go to the **PERS** main level.
- 2. Select the desired personality (STD.P, STD.Y, STD.W, or UNO).

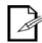

- See the <u>DMX Values</u> section for the highest starting address you can select for each personality.
- Make sure that the starting addresses on the various products do not overlap due to the new personality setting.

#### **DMX Control**

In this mode, each product will respond to a unique starting address from the DMX controller. All products with the same starting address will respond in unison.

- 1. Select a DMX personality as shown in <a href="DMX Personalities.">DMX Personalities.</a>
- 2. Set the running mode:
  - a. Go to **RUN** main level.
  - b. Select the DMX programming level.
- 3. Set the starting address:
  - a. Go to DMX main level.
  - b. Select the starting address (001–512).

The highest recommended starting address for each DMX mode is as follows:

| DMX Personality | DMX Address | DMX Personality | DMX Address |
|-----------------|-------------|-----------------|-------------|
| STD.P           | 503         | STD. W          | 503         |
| UNO             | 512         | STD. Y          | 507         |

## **Loss Of Signal Setting**

This setting controls how the product will respond when the DMX signal is lost.

- 1. Go to the **SET** main level.
- 2. Select DERR.
  - Select SAVE to make the product use the last command used when signal is lost.
  - o. Select **BLAC** to turn off the all the LEDs when the signal is lost.

#### **DMX Control**

This setting allows you to limit the zoom range using three (3) different modes.

Basic mode is the default setting and allows the zoom to be moved full range (000–255) and has no adjustable limit.

Position 1 and Position 2 modes allow you to set limits on how far the zoom moves.

- 1. Set the mode to be used:
  - a. Go to **SET** main level.
  - b. Select **ZOOM**.
  - c. Select a mode (BASE, POS.1, or POS.2)
- Set the limit for each mode:
  - a. Go to **ZOOM** main level.
  - b. Select a mode (POS.1, or POS.2)
  - c. Select a zoom limit value (P.000–255)

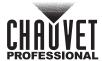

## **DMX Values** STD.P

| Channel | Function        | Value                                                                      | Percent/Setting                                                          |
|---------|-----------------|----------------------------------------------------------------------------|--------------------------------------------------------------------------|
| 1       | Dimmer          | 000 ⇔ 255                                                                  | 0-100%                                                                   |
| 2       | Fine Dimmer     | 000 ⇔ 255                                                                  | Fine control (16-bit) (Step Duration if Custom 1–10 in CH. 13 is active) |
| 3       | Warm White      | 000 ⇔ 255                                                                  | 0–100% (Fade Duration if Custom 1–10 in CH. 13 is active)                |
| 4       | Fine Warm White | 000 ⇔ 255                                                                  | Fine control (16-bit)                                                    |
| 5       | Cool White      | 000 ⇔ 255                                                                  | 0-100%                                                                   |
| 6       | Fine Cool White | 000 ⇔ 255                                                                  | Fine control (16-bit)                                                    |
| 7       | White Macros    | 000 ⇔ 010<br>011 ⇔ 050<br>051 ⇔ 080<br>081 ⇔ 110<br>111 ⇔ 140<br>141 ⇔ 255 | No function White 1 White 2 White 3 White 4 White 5                      |
| 8       | Strobe          | 000 ⇔ 009<br>010 ⇔ 255                                                     | No function<br>0-20 HZ                                                   |
| 9       | Zoom            | 000 ⇔ 255                                                                  | 0-100%                                                                   |
| 10      | Zoom<br>Control | 000 ⇔ 200<br>201 ⇔ 220<br>221 ⇔ 255                                        | No function Zoom reset No function                                       |

## STD.Y

| Channel | Function        | Value                                                                      | Percent/Setting                                                          |
|---------|-----------------|----------------------------------------------------------------------------|--------------------------------------------------------------------------|
| 1       | Dimmer          | 000 ⇔ 255                                                                  | 0-100%                                                                   |
| 2       | Fine Dimmer     | 000 ⇔ 255                                                                  | Fine control (16-bit) (Step Duration if Custom 1–10 in CH. 13 is active) |
| 3       | Warm White      | 000 ⇔ 255                                                                  | 0–100% (Fade Duration if Custom 1–10 in CH. 13 is active)                |
| 4       | Fine Warm White | 000 ⇔ 255                                                                  | Fine control (16-bit)                                                    |
| 5       | Cool White      | 000 ⇔ 255                                                                  | 0-100%                                                                   |
| 6       | Fine Cool White | 000 ⇔ 255                                                                  | Fine control (16-bit)                                                    |
| 7       | White Macros    | 000 ⇔ 010<br>011 ⇔ 050<br>051 ⇔ 080<br>081 ⇔ 110<br>111 ⇔ 140<br>141 ⇔ 255 | No function White 1 White 2 White 3 White 4 White 5                      |
| 8       | Strobe          | 000 ⇔ 009<br>010 ⇔ 255                                                     | No function<br>0-20 HZ                                                   |
| 9       | Zoom            | 000 ⇔ 255                                                                  | 0-100%                                                                   |
| 10      | Zoom<br>Control | 000 ⇔ 200<br>201 ⇔ 220<br>221 ⇔ 255                                        | No function<br>Zoom reset<br>No function                                 |

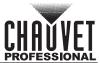

## STD.W

| Channel | Function        | Value                                                                      | Percent/Setting                                                          |
|---------|-----------------|----------------------------------------------------------------------------|--------------------------------------------------------------------------|
| 1       | Dimmer          | 000 ⇔ 255                                                                  | 0-100%                                                                   |
| 2       | Fine Dimmer     | 000 ⇔ 255                                                                  | Fine control (16-bit) (Step Duration if Custom 1–10 in CH. 13 is active) |
| 3       | White Macros    | 000 ⇔ 010<br>011 ⇔ 050<br>051 ⇔ 080<br>081 ⇔ 110<br>111 ⇔ 140<br>141 ⇔ 255 | No function White 1 White 2 White 3 White 4 White 5                      |
| 4       | Strobe          | 000 ⇔ 009<br>010 ⇔ 255                                                     | No function<br>0-20 HZ                                                   |
| 5       | Zoom            | 000 ⇔ 255                                                                  | 0-100%                                                                   |
| 6       | Zoom<br>Control | 000 ⇔ 200<br>201 ⇔ 220<br>221 ⇔ 255                                        | No function<br>Zoom reset<br>No function                                 |

## UNO

| Channel | Function | Value     | Percent/Setting |
|---------|----------|-----------|-----------------|
| 1       | Dimmer   | 000 ⇔ 255 | 0-100%          |

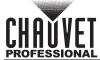

## **Configuration (Standalone)**

Use standalone configuration to operate the product without a DMX controller.

#### Master/Slave

The Master/Slave mode allows a group of Colorado 1 Quad Zoom VW products (the slaves) to simultaneously duplicate the output of another Colorado 1 Quad Zoom VW (the master) without a DMX controller

To set each of the slaves:

- Go to the RUN main level
- Select SLAVE.

To set the master:

- 1. Set the running mode to DMX as explained in DMX Control.
- Select a static mix of colors.

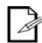

- The master is the one that runs a program whether in Static Color mode.
- Do not connect a DMX controller to the products configured for Master/Slave operation. The DMX controller may interfere with signals from the master.
- The master should be the first product in the daisy chain.

#### Static Color/Zoom

The Static Manual Color mode allows for permanent color mixing and beam angle changes without a DMX controller.

- 1. Go to the **STAT** main level.
- 2. Select the desired color (W. or C.).
- Select the desired color value (000–255).
- 4. Repeat for the other colors.
- Select **Z.**.
- 6. Select the beam angle value (**000–255**).

#### **Dimmer Profiles**

This setting determines how fast the output of the Colorado 1 Quad Zoom VW changes when you modify the values of the cool white, warm white, and dimmer faders. This setting provides four different options to simulate the dimming curve of an incandescent lighting product

- 1. Go to the **SET** main level.
- Go to **DIM** level.
- 3. Select a dimmer curve (OFF, DIM 1, DIM 2, DIM 3, or DIM 4).

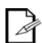

OFF: The output is proportional (linear) to the dimmer and CW/WW channel values.

**Dimmer 1-4:** The output follows the dimmer and CW/WW channel values based on the corresponding dimmer curve, DIM1 being the fastest.

#### **Curve Settings**

This setting allows you to select the dimmer curve shape using the cool white, warm white, and dimmer faders.

- 1. Go to the **SET** main level.
- Go to CURV level.
- 3. Select a dimmer curve (OFF, CV1, CV 2, or CV 3).

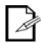

**OFF:** The output is proportional (linear) to the dimmer and CW/WW channel values.

**CV 1-3:** The output follows the dimmer and CW/WW channel values based on the corresponding dimmer curve, **CV1** being the fastest.

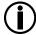

For optimum control of the 16-bit dimming channels in the STD.Y, STD.W, and STD.P personalities, be sure that both dimming curves in SET > DIM and SET > CURV are set to OFF.

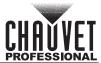

#### **Control Panel Lock**

This setting enables you to activate or disable the control panel lock, which keeps non-authorized personnel from changing the product's settings.

- Go to the **KEY** main level.
- 2. Select ON or OFF...

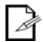

When the control panel lock is active, the product will prompt you to enter the passcode after 30 seconds of control panel inactivity or after turning on the product.

#### **Passcode**

After being prompted to enter the passcode:

Press <UP>, <DOWN>, <UP>, <DOWN>, <ENTER>.

#### Reset

This setting allows you to reset the Colorado 1 Quad Zoom VW to the default values, including the custom programs.

- 1. Go to the **SET** main level.
- 2. Select **REST**, press **<ENTER>**.
- 3. When **PASS** shows, press **<ENTER>**.
- 4. Enter the master access passcode as described in Passcode.
- 5. Wait for the reset process to finish.

#### **Whites Setting**

This setting allows you to select and edit the temperature of the white colors used in channel 3 (Macros) when in the **STD.W** mode or channel 7 (Macros) when in the **STD.P** or **STD.Y** modes.

- 1. Go to the CAL1 main level.
- 2. Select a white color (WH.01-05).
- Select a color (C. or W.).
- 4. Select a color value (**000–255**).
- 5. Repeat for the other color.

#### **Calibration Lock Out**

This setting enables you to activate or disable the White setting lock out feature, which keeps non-authorized personnel from changing the product's settings.

- 1. Go to the **SET** main level.
- Select CALE.
- 3. Select **YES** or **NO**.

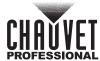

## 6. TECHNICAL INFORMATION

### **Product Maintenance**

To maintain optimum performance and minimize wear, clean this product frequently. Usage and environment are contributing factors in determining the cleaning frequency.

Clean this product at least twice a month. Dust build-up reduces light output performance and can cause overheating. This can lead to reduced light source life and increased mechanical wear.

To clean the product:

- 1. Unplug the product from power.
- 2. Wait until the product is at room temperature.
- Use a vacuum (or dry compressed air) and a soft brush to remove dust collected on the external vents.
- Clean all transparent surfaces with a mild soap solution, ammonia-free glass cleaner, or isopropyl alcohol.
- 5. Apply the solution directly to a soft, lint free cotton cloth or a lens cleaning tissue.
- 6. Softly drag any dirt or grime to the outside of the transparent surface.
- 7. Gently polish the transparent surfaces until they are free of haze and lint.

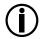

Always dry the transparent surfaces carefully after cleaning them.

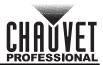

## 7. TECHNICAL SPECIFICATIONS

## **Dimensions and Weight**

| Length            | Width            | Height           | Weight         |
|-------------------|------------------|------------------|----------------|
| 13.14 in (334 mm) | 9.25 in (235 mm) | 7.48 in (190 mm) | 15.2 lb (7 kg) |

Note: Dimensions in inches rounded to the nearest decimal digit.

#### Power

| Power Supply Type                | Range                    | Voltage Selection       |
|----------------------------------|--------------------------|-------------------------|
| Switching (internal)             | 100 to 240 VAC, 50/60 Hz | Auto-ranging            |
| Parameter                        | 120 V, 60 Hz             | 230 V, 50 Hz            |
| Consumption                      | 77 W                     | 84 W                    |
| Operating Current                | 0.65 A                   | 0.36 A                  |
| Power linking current (products) | 13.6 A (20 products)     | 13.6 A (37 products)    |
| Power I/O                        | U.S./Worldwide           | UK/Europe               |
| Power input connector            | Seetronic Powerkon IP65  | Seetronic Powerkon IP65 |
| Power output connector           | Edison                   | Seetronic Powerkon IP65 |
| Power Cord plug                  | Edison (U.S.)            | Local Plug              |

## **Light Source**

| Туре          | Power    | Lifespan     |
|---------------|----------|--------------|
| LED           | 5 W      | 50,000 hours |
| Color         | Quantity | Current      |
| Quad-color VW | 7        | 625 mA       |

#### **Photometrics**

| Parameter             | Value      |
|-----------------------|------------|
| Strobe Rate           | 0 to 20 Hz |
| Beam Angle            | 9° to 33°  |
| Field Angle           | 15° to 49° |
| 15° Illuminance @ 5 m | 2,700 lux  |
| 49° Illuminance @ 5 m | 254 lux    |

#### **Thermal**

| Maximum External Temperature | Cooling System |
|------------------------------|----------------|
| 113 °F (45 °C)               | Convection     |

### **DMX**

| I/O Connector | Channel Range |
|---------------|---------------|
| 5-pin XLR     | 1, 6 or 10    |

## Ordering

| Product Name            | Item Code | UPC Number   |
|-------------------------|-----------|--------------|
| Colorado 1 Quad Zoom VW | 01031224  | 781462215729 |

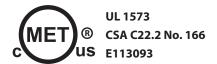

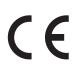

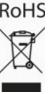

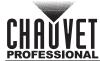

## **RETURNS**

Send the product prepaid, in the original box, and with the original packing and accessories. Chauvet will not issue call tags.

Call Chauvet and request a Return Merchandise Authorization (RMA) number before shipping the product. Be prepared to provide the model number, serial number, and a brief description of the cause(s) for the return.

Clearly label the package with an RMA number. Chauvet will refuse any product returned without an RMA number.

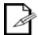

Write the RMA number on a properly affixed label. DO NOT write the RMA number directly on the box.

Once you have the RMA number, provide the following information on a piece of paper and place it inside the box:

- Your name
- Your address
- Your phone number
- RMA number
- A brief description of the problem

Be sure to pack the product properly. Any shipping damage resulting from inadequate packaging will be your responsibility. FedEx packing or double-boxing are recommended.

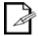

Chauvet reserves the right to use its own discretion to repair or replace returned product(s).

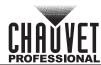

## **CONTACT US**

| World Headquarters                                             |                                      |
|----------------------------------------------------------------|--------------------------------------|
| General Information                                            | Technical Support                    |
| Address: 5200 NW 108th Ave.                                    | Voice: (844) 393-7575                |
| Sunrise, FL 33351                                              | Fax: (954) 756-8015                  |
| Voice: (954) 577-4455                                          | Email: chauvetcs@chauvetlighting.com |
| Fax: (954) 929-5560                                            | Website                              |
| Toll Free: (800) 762-1084                                      | www.chauvetlighting.com              |
| EUROPE                                                         |                                      |
| General Information                                            | Technical Support                    |
| Address: Stokstraat 18                                         | Email: eutech@chauvetlighting.eu     |
| 9770 Kruishoutem                                               | Website                              |
| Belgium                                                        | www.chauvetlighting.eu               |
| Voice: +32 9 388 93 97                                         |                                      |
| General Information                                            | Technical Support                    |
| Address: Unit 1C                                               | Email: uktech@chauvetlighting.com    |
| Brookhill Road Industrial Estate                               |                                      |
| Pinxton, Nottingham, UK                                        | Website                              |
| NG16 6NT                                                       | www.chauvetlighting.co.uk            |
| Voice: +44 (0) 1773 511115                                     |                                      |
| Fax: +44 (0) 1773 511110                                       |                                      |
| MEXICO                                                         |                                      |
| General Information                                            | Technical Support                    |
| Address: Av. de las Partidas 34 - 3B, Zona<br>Industrial Lerma | Email: servicio@chauvet.com.mx       |
| Lerma, Edo. de México, CP 52000                                | Website                              |
| Voice: +52 (728) 285-5000                                      | www.chauvet.com.mx                   |

Visit the applicable website above to verify our contact information and instructions to request support. Outside the U.S., United Kingdom, Ireland, Mexico or Benelux, contact the dealer of record.